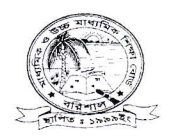

# মাধ্যমিক ও উচ্চমাধ্যমিক শিক্ষাবোর্ড, বরিশাল

#### www.barisalboard.gov.bd

স্মারক নং-বশিবো/পনি/এসএসসি/২০১৯/ ২০৪৬ (খ)

তারিখঃ ২০ বৈশাখ ১৪২৬ বঙ্গাব্দ ০৩ মে ২০১৯ খ্রিস্টাব্দ

## ২০১৯ সালের এসএসসি পরীক্ষার ফলাফল দেখার নিয়মাবলী

সংশ্লিষ্ট সকলকে জানানো যাচ্ছে যে, আগামী ০৬ মে, ২০১৯ তারিখ সোমবার বেলা ১২.০০ টায় ২০১৯ সালের এসএসসি পরীক্ষার ফলাফল অনলাইনে প্রকাশ করা হবে।

নিম্নবর্ণিত পদ্ধতিতে বিদ্যালয় ও পরীক্ষাকেন্দ্র তাদের ফলাফল দেখতে পাবে।

#### ০১। বিদ্যালয়ের জন্যঃ

www.barisalboard.gov.bd/admincp এই ঠিকানায় গিয়ে login অপশনে EllN এবং password (বিদ্যালয়ের password) ব্যবহার করুন। Result মেনুবারে ক্লিক করার পরে SSC 2019 Result এ ক্লিক করুন। সংশ্লিষ্ট বিদ্যালয়ের ফলাফল দেখতে পাবেন।

## ০২। পরীক্ষা কেন্দ্রের জন্যঃ

প্রথমে www.barisalboard.gov.bd এই ঠিকানায় গিয়ে ডানপাশে SSC-2019 Centre Panel অপশনে login > কেন্দ্ৰকোড, password দিয়ে (যে password দিয়ে  $\mathrm{SSC}$  পরীক্ষার তথ্য পাঠানো হয়েছে সে password ব্যবহার করুন) সংশ্লিষ্ট কেন্দ্রের ফলাফল দেখতে পাবেন।

 $\ast\ast$  মোবাইল  $\bf{A} \bf{p} \bf{p} \bf{s}$  মাধ্যমে ফলাফল জানা যাবে। এজন্য  $\bf{A} \bf{n} \bf{d} \bf{r} \bf{o}$ া $\bf{d} \overline{\bf{n}}$ সমৰ্থিত মোবাইল অথবা ট্যাব থেকে Google Play Store এ Barisal Board লিখে সার্চ করতে হবে। Application টি Install করার পর Open করে Examination, Year এবং Roll দিয়ে Submit করলে স্বয়ংক্রিয়ভাবে ফলাফল দেখা যাবে।

\*\*www.educationboardresults.gov.bd-এর মাধ্যমে অনলাইনে রেজাল্ট দেখা যাবে।

\*\*পরীক্ষার্থীর বিস্তারিত ফলাফল বরিশাল শিক্ষাবোর্ডের ওয়েবসাইটে পাওয়া যাবে। ওয়েবসাইটের ঠিকানা: (www.barisalboard.gov.bd)

চেয়ারম্যানের নির্দেশক্রমে

 $4612010$ 

প্রফেসর মোঃ আনোয়ারুল আজিম-৯৭৭২ পরীক্ষা নিয়ন্ত্রক মাধ্যমিক ও উচ্চমাধ্যমিক শিক্ষাবোর্ড বরিশাল টেলিফোন : ০৪৩১-৬৪০৮৫ ই-মেইল: barisalboard@gmail.com